## **How to submit an article to an EPJ D Topical Issue :**

**EPJ D Topical Issue:** ["Precision Physics of Simple Atomic Systems –](about:blank) 2024"

From the Call for Papers: **https://epjd.epj.org/epjd-open-calls-for-papers/2769-epjd-topical-issueprecision-physics-of-simple-atomic-systems-2024**

The conference is devoted to precision studies of simple atomic and molecular systems to develop new approaches and access various fundamental issues within and beyond atomic physics and possible new physics. Applications include particle and nuclear physics, atomic and molecular physics, astrophysics, metrology, etc.

The proposed Topical collection will bring together a selection of papers based on the contributions to the above conference, after undergoing the per-review process in the journal.

The full manuscripts should be submitted before the deadline directly to the EPJD Editorial Office at [https://www.editorialmanager.com/epjd/](about:blank)

Authors should click on the above hyperlink or type the url into their web browser.

## **STEP 0 Author** interface:

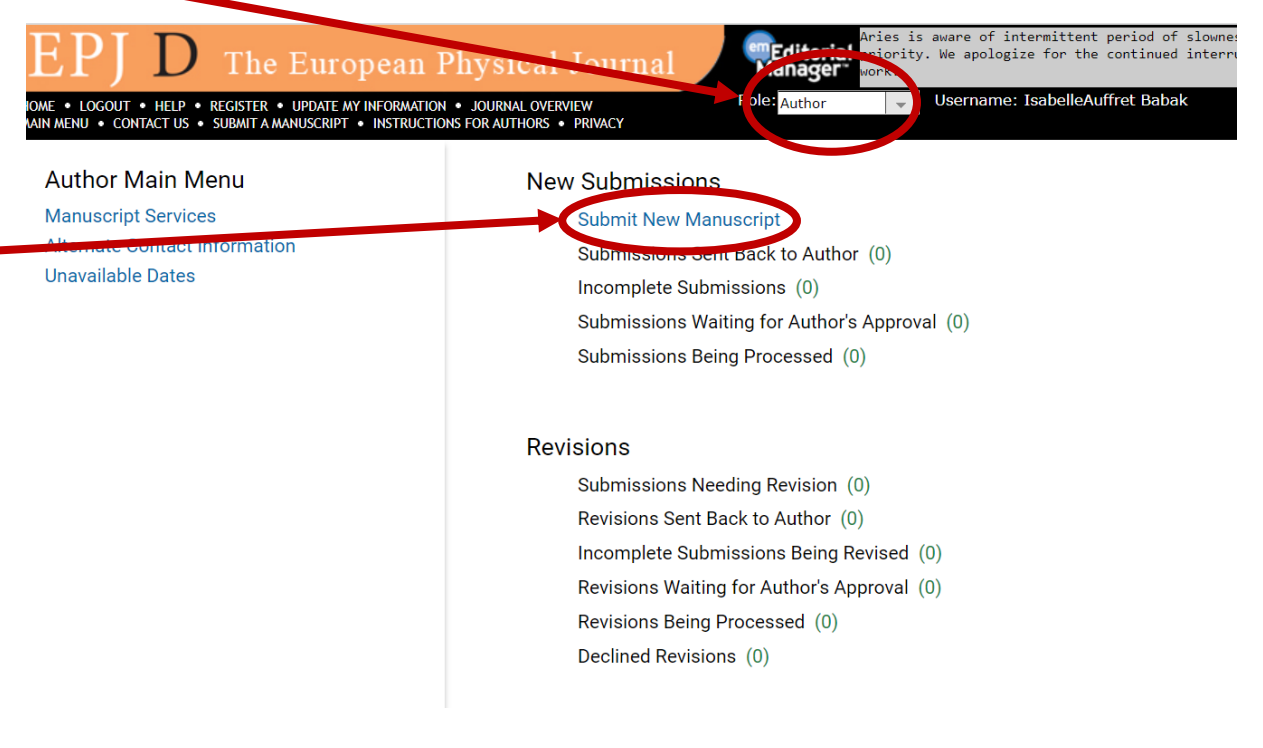

# **STEP 1 choosing the correct article type**

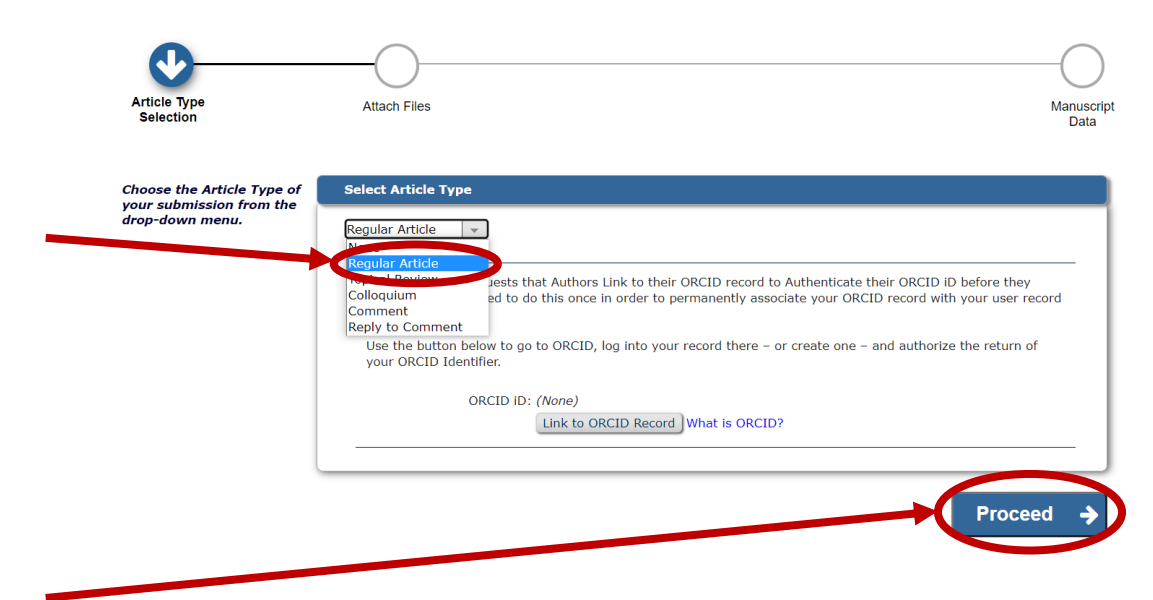

# **STEP 2 uploading the files**

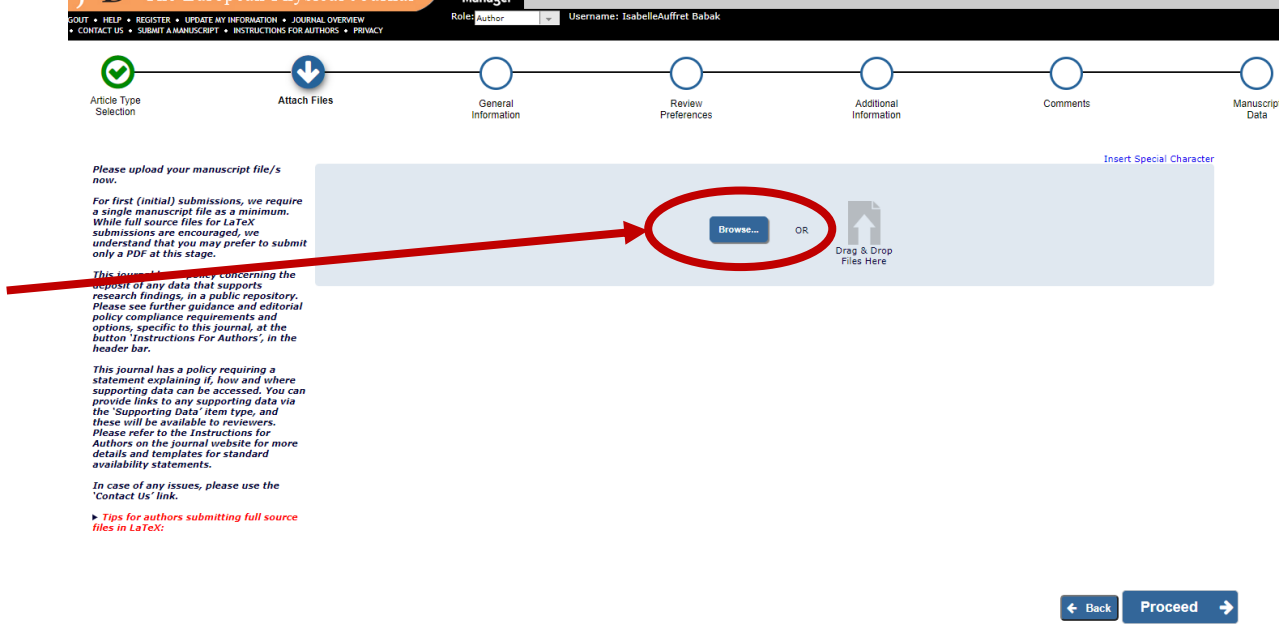

Authors have 3 files to submit: The manuscript, a graphical abstract (that will appear online next to their abstract) and a cover letter.

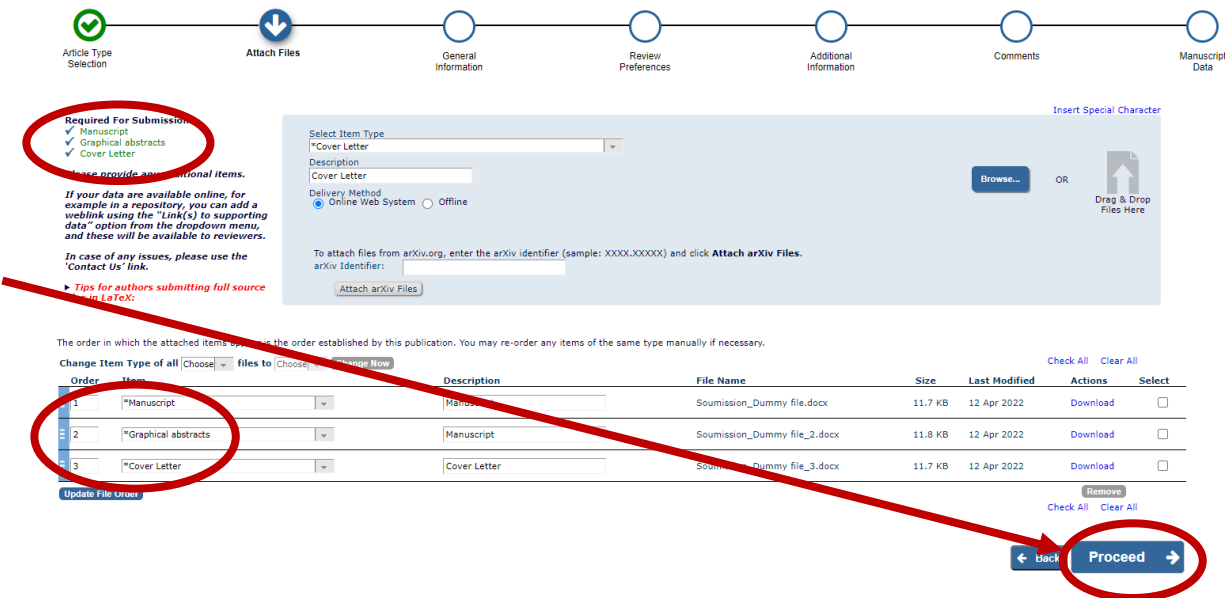

## **STEP 3 General Information**

Authors have here to let us know if their article is presenting Experimental, Theorical (or Both) type of work, then they click on **Next**.

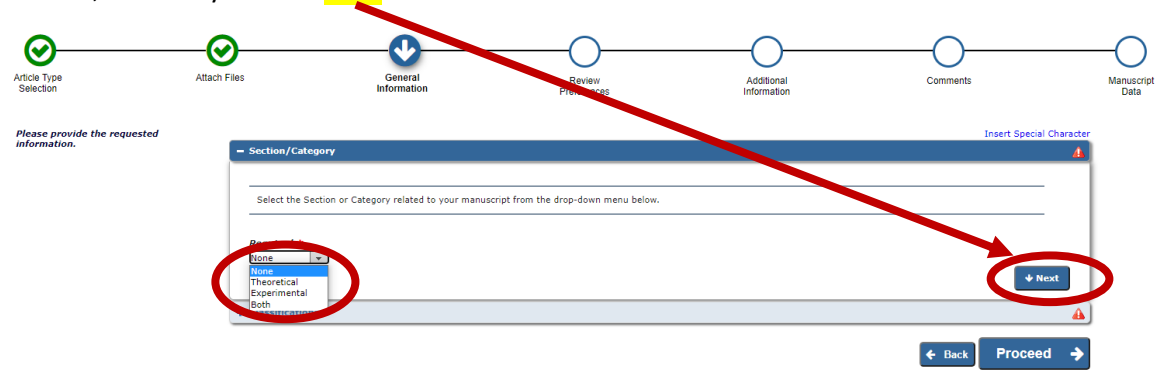

and here authors are asked to add/select **one** sub-classification. For that they have to expand the classifications and choose the sub-classification (and the classification will be automatically added). Ex here Molecular Spectroscopy is the chosen sub-classification to add; Molecular Physics and Chemical Physics is the classification that will be added automatically:

#### **Select Submission Classifications**

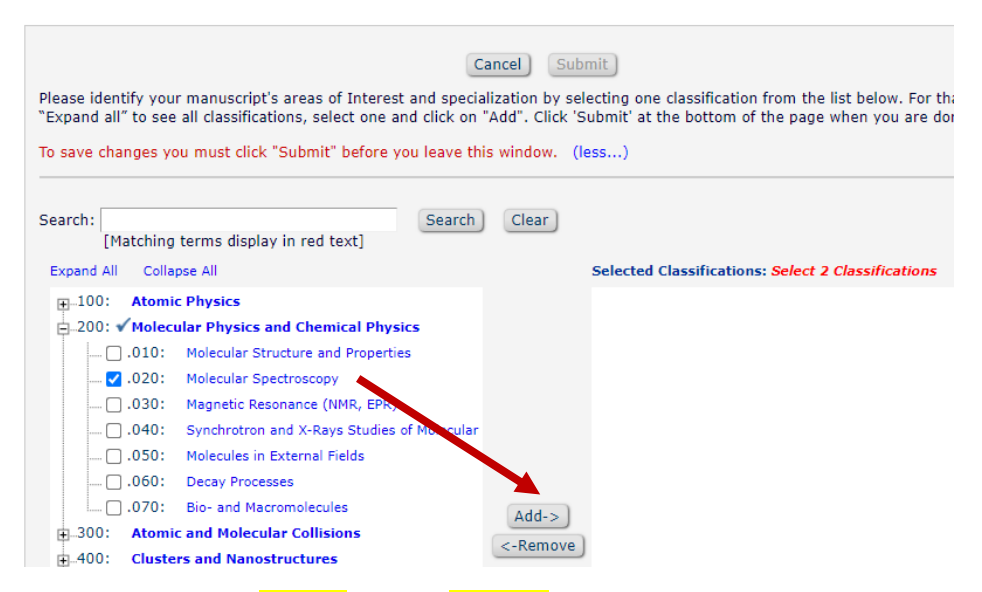

Then they can click on **Submit,** and on **Proceed** once this step is completed.

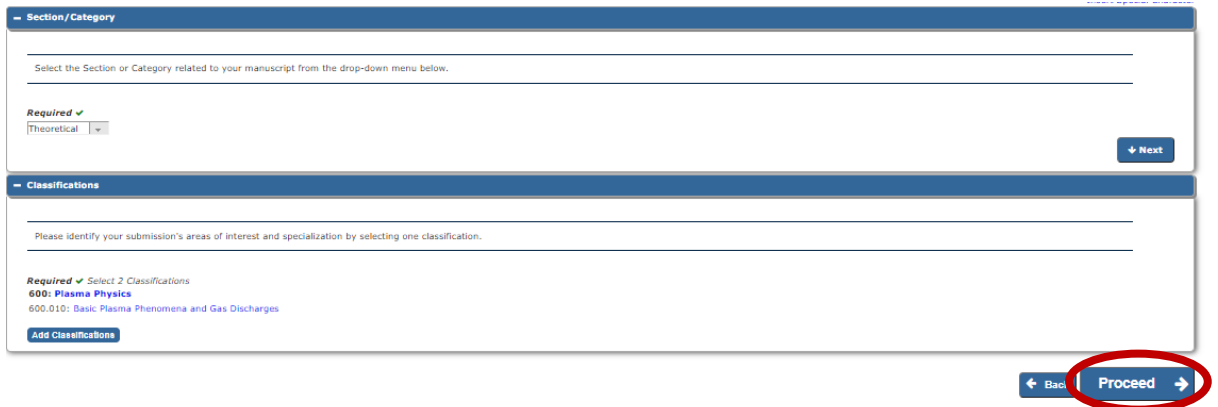

## **STEP 4 Review information**

**Request Editor:** Authors should select **Vladimir Shabaev** here, but if the authors select another Editor, my colleague Muriel Bouquant, who is Journal Manager, will know how to follow up.

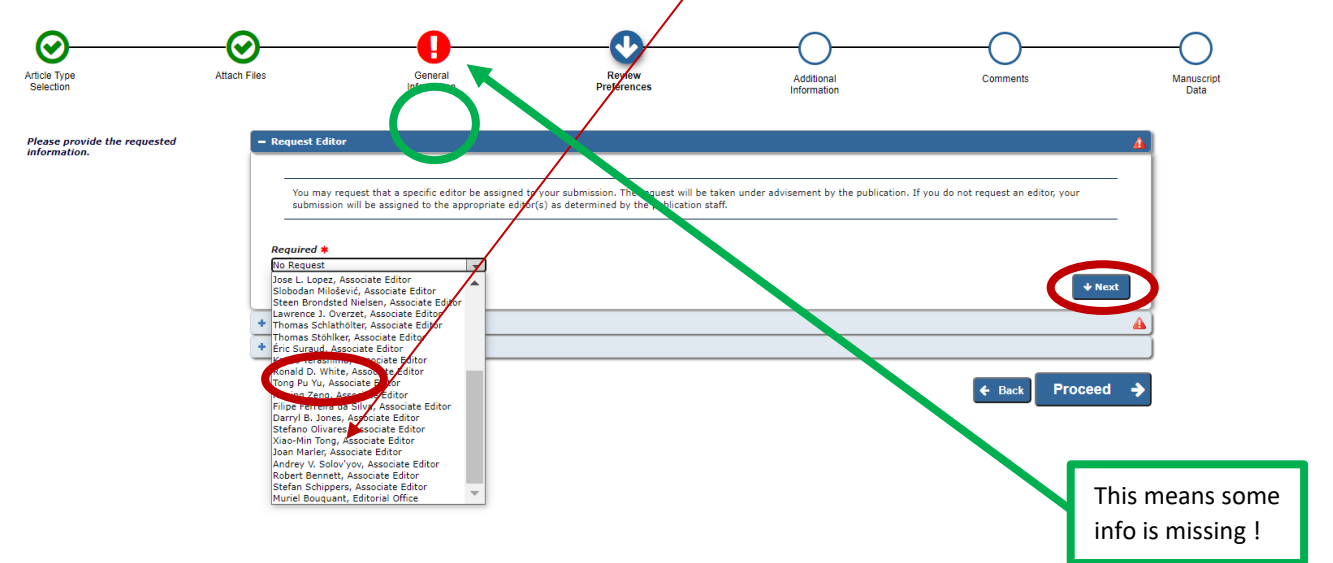

**Suggested reviewers:** Authors are asked to suggest two reviewers here and specify why they have recommended them, in relevance to their expertise:

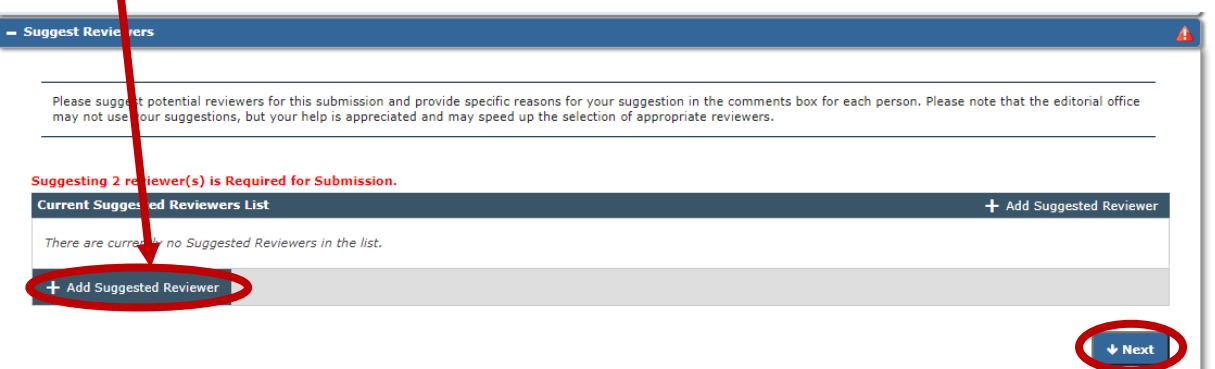

**Oppose reviewers:** This is not compulsory, but authors may indicate the name of reviewers, who may have some conflicts of interest.

Once this page is completed, author should select **Proceed**.

# **STEP 5 Additional information**

There is a 4-question survey to fill in.

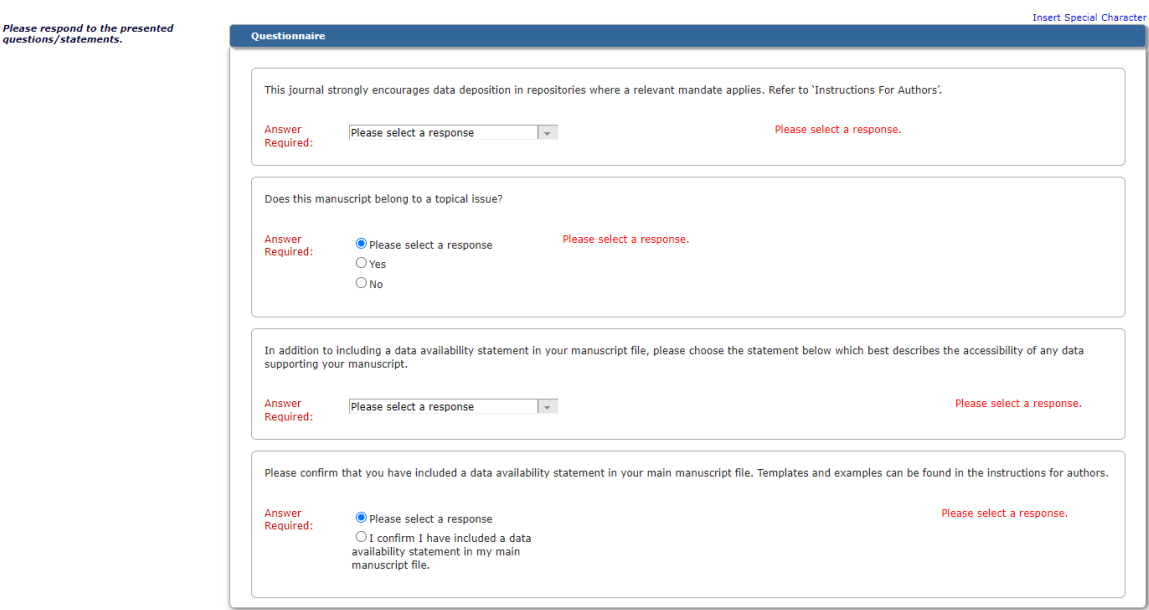

#### 1) Question relevant to deposition of data in a repository

This journal strongly encourages data deposition in repositories where a relevant mandate applies. Refer to 'Instructions For Authors'. Answer<br>Required: Please select a response. Please select a response  $\vert \cdot \vert$ Plays select a response<br>My manuscript has associated data in a data repository<br>My manuscript has no associated data or the data will not be deposited<br>My manuscript has data included as electronic supplementary material i.

#### 2) Question about Topical Issue

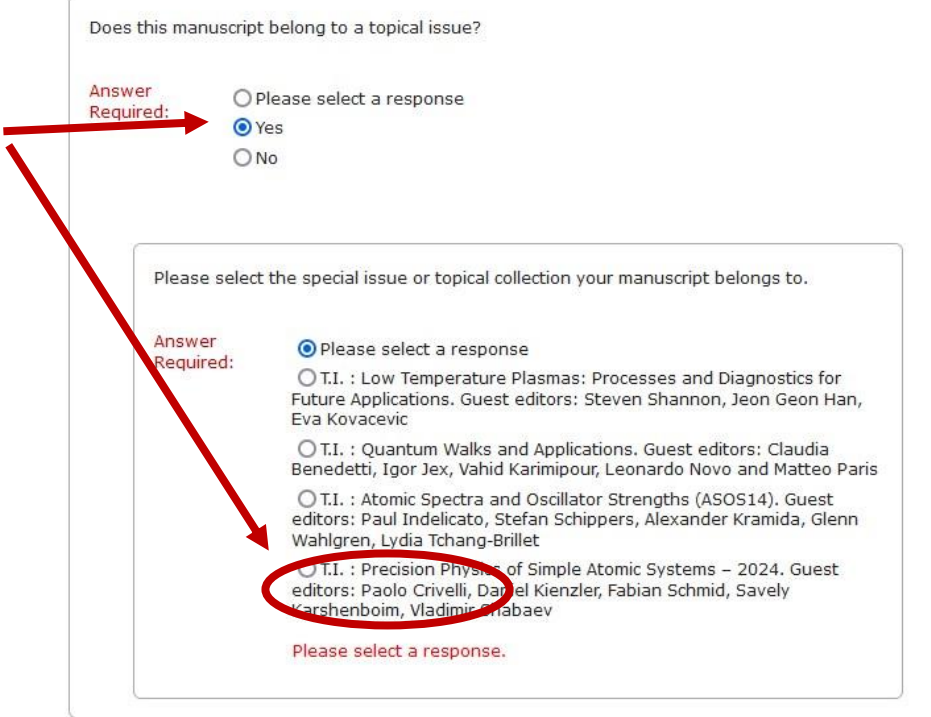

# 3) & 4) are questions relevant to the data availability statement

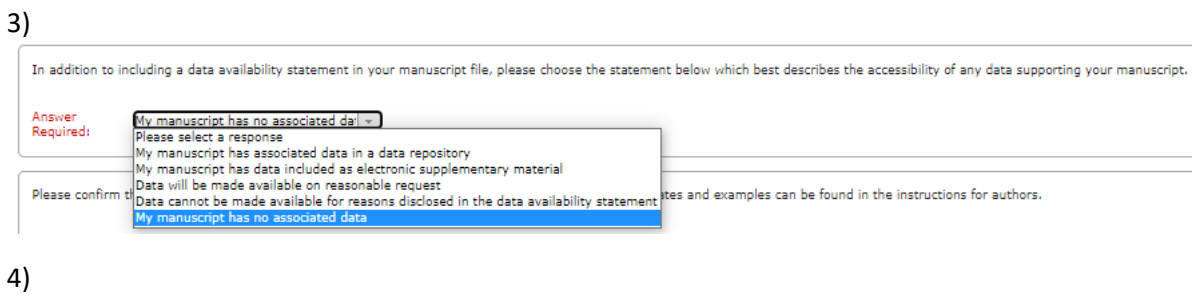

Please confirm that you have included a data availability statement in your main manuscript file. Templates and examples can be found in the instructions for authors.

 $\begin{tabular}{ll} Answer & \text{\normalsize O Please select a response}\\ Required: & \text{\normalsize @I confirm I have included a data}\\ available & \text{\normalsize a validity statement in my main}\\ manuscript file. \end{tabular}$ 

# **STEP 6 (optional information) Comments**

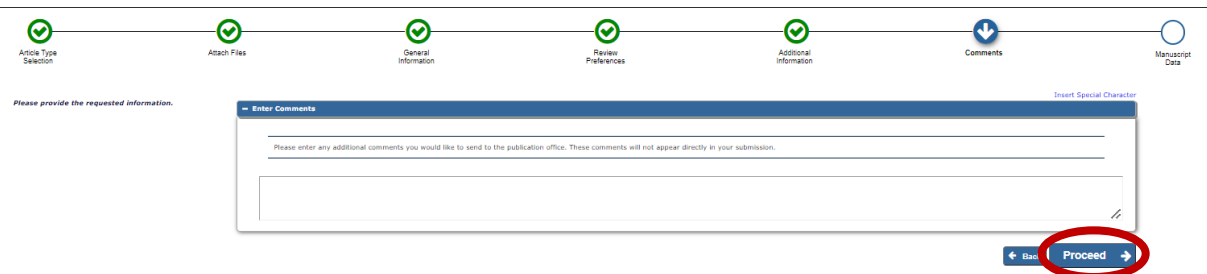

# **STEP 7 Manuscript Data**

This step allows the authors to type in here some information regarding their article such as : Full Title, Abstract, Authors and funding information. Click on **Next** between each heading.

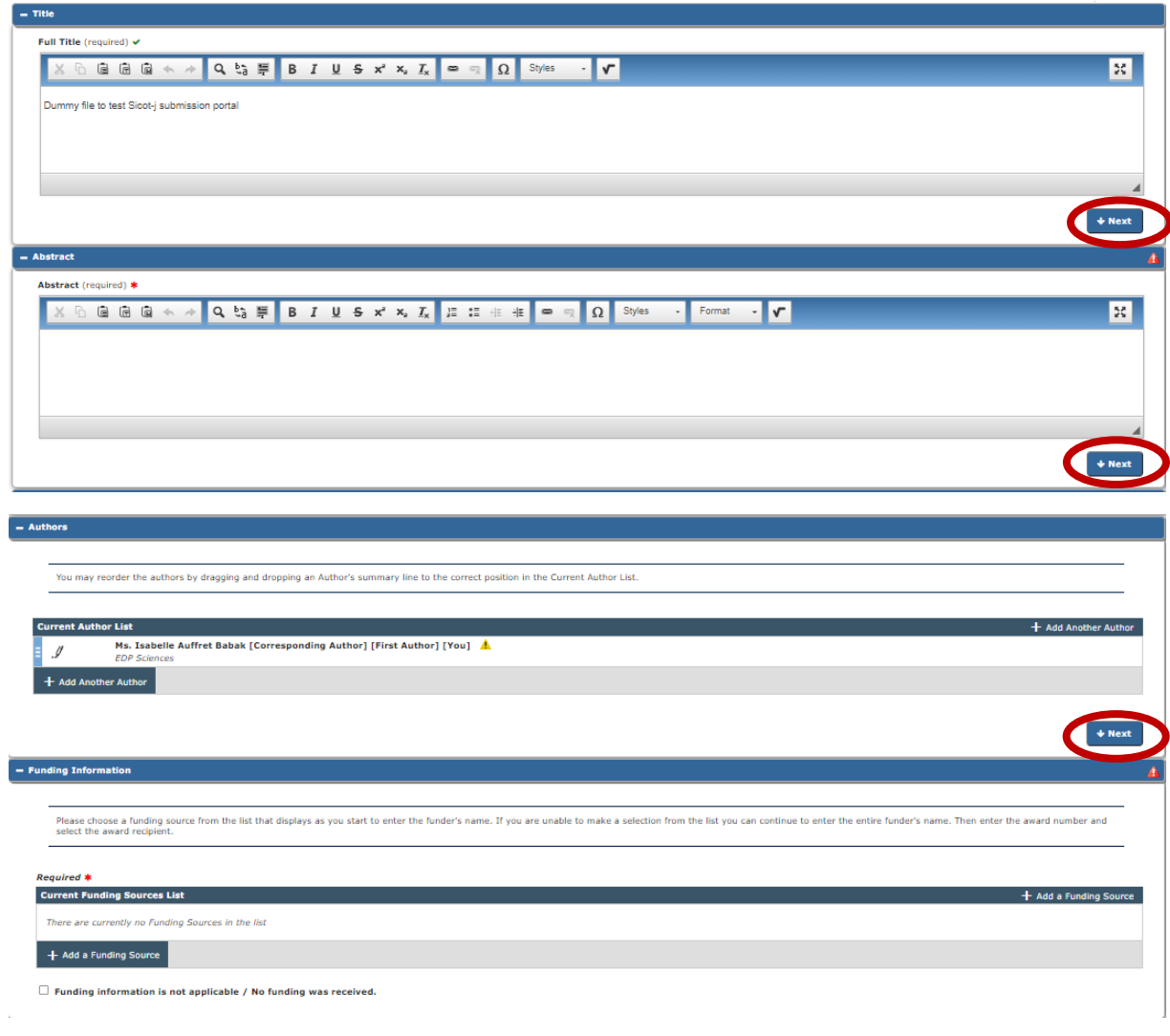

Once authors have completed this step, they can build up a PDF file for approval.

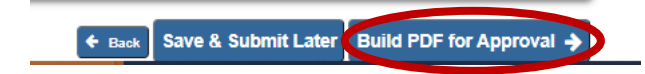